# **Statistiques système sur les routeurs VPN RV016, RV042, RV042G et RV082**

## **Objectif**

Les statistiques système sont un enregistrement qui contient des informations sur le nom du périphérique, son état, le trafic réseau des connexions filaires et sans fil sur un périphérique réseau. Ce document explique comment afficher les statistiques système sur les routeurs VPN RV016, RV042, RV042G et RV082.

### **Périphériques pertinents**

•RV016 •RV042 •RV042G •RV082

### **Version du logiciel**

 $•v 4.2.1.02$ 

#### **Afficher les statistiques système**

Étape 1. Connectez-vous à la configuration de l'utilitaire Router et choisissez **Log > System Statistics**. La page *System Statistics* s'ouvre :

Les statistiques apparaissent pour chaque interface, telle que LAN, WAN1, WAN2 ou DMZ.

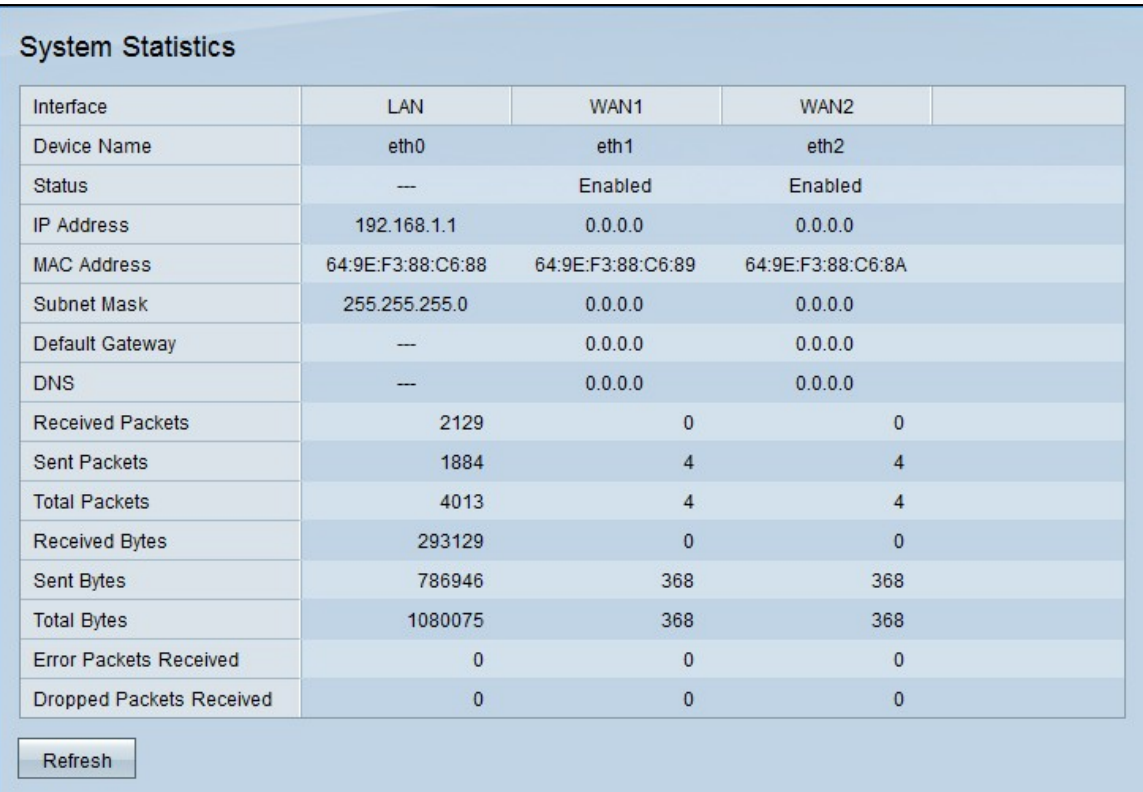

Les champs suivants s'affichent.

· Device Name : ID de port utilisé par l'interface.

· Status : état du port dans l'interface. Les valeurs possibles sont Connecté, Déconnecté, Activé ou Désactivé.

- · IP Address : adresse IP de l'interface.
- · MAC Address : adresse MAC du périphérique auquel il est connecté à l'interface.
- · Subnet Mask : masque de sous-réseau utilisé par le périphérique connecté.
- · Passerelle par défaut : passerelle par défaut utilisée par le périphérique connecté.
- · DNS : serveur DNS pour la résolution de noms DNS.
- · Received Packets : nombre de paquets reçus via l'interface spécifique.
- · Sent Packets : nombre de paquets envoyés via l'interface spécifique.
- · Total Packets : nombre total de paquets envoyés et reçus via l'interface spécifique
- · Received Bytes : nombre d'octets reçus via l'interface spécifique.
- · Sent Bytes : nombre d'octets envoyés via l'interface spécifique.
- · Total Bytes : nombre total d'octets envoyés et reçus via l'interface spécifique.
- · Error Packets Received : nombre de paquets d'erreur reçus via l'interface spécifique.
- · Paquets abandonnés reçus : nombre de paquets reçus qui ont été abandonnés.

Étape 2. (Facultatif) Pour mettre à jour les données, cliquez sur **Actualiser**.

#### À propos de cette traduction

Cisco a traduit ce document en traduction automatisée vérifiée par une personne dans le cadre d'un service mondial permettant à nos utilisateurs d'obtenir le contenu d'assistance dans leur propre langue.

Il convient cependant de noter que même la meilleure traduction automatisée ne sera pas aussi précise que celle fournie par un traducteur professionnel.